# 屋外自律移動ロボットにおける GPS ナビゲーションコンポーネント

ユーザーマニュアル

# 平成 19 年 1 月 7 日

# Shibaura Institute of Technology Human-Robot-Interaction Lab.

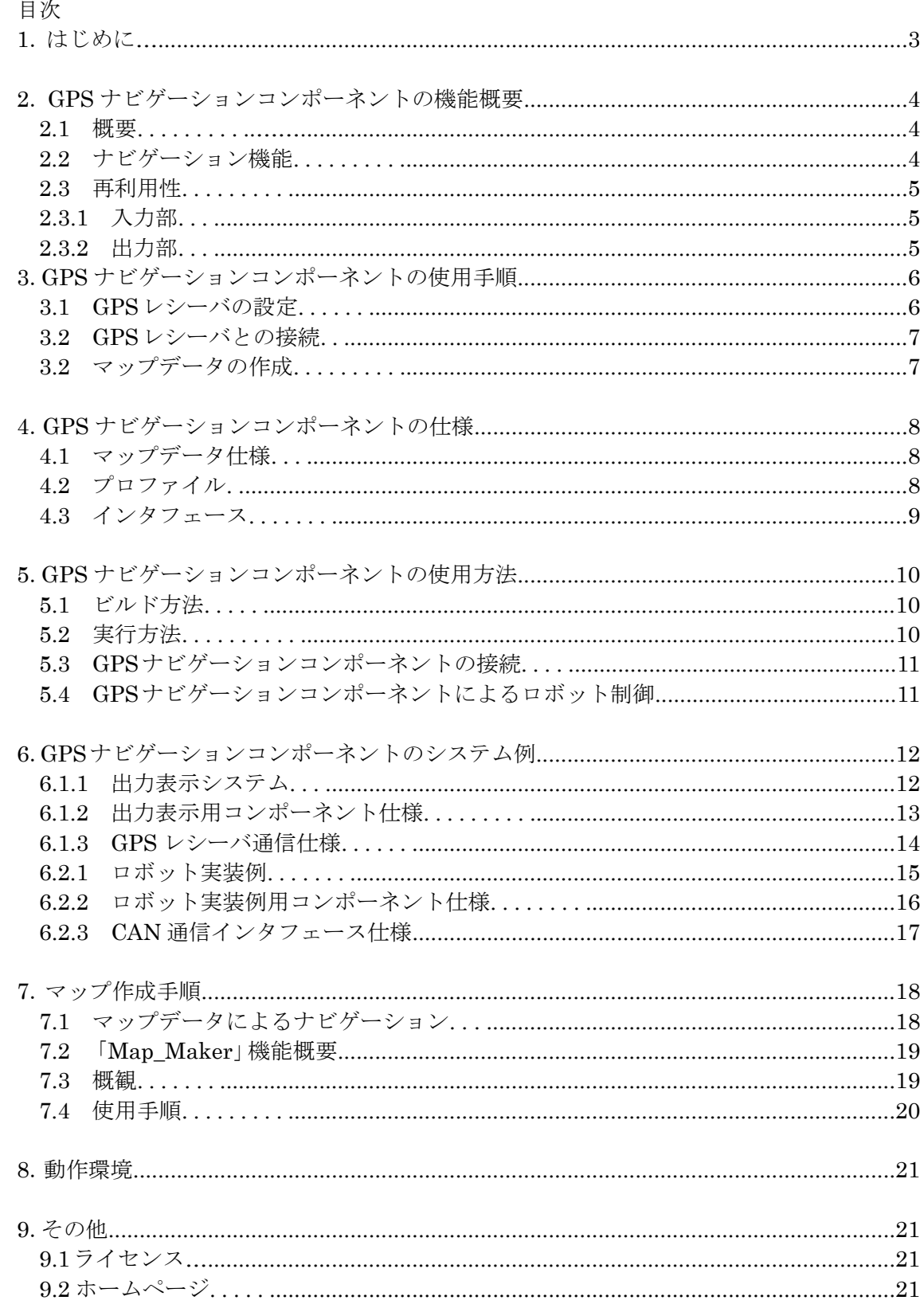

# 1.はじめに

本書は,RT ミドルウェア上で動作する RT コンポーネント「GPS ナビゲーションコンポ ーネント」に関して,その機能,使用手順,仕様等を記述するものである.

#### 2.GPS ナビゲーションコンポーネントの機能概要

本 GPS ナビゲーションコンポーネントは,GPS を利用したナビゲーションを RT ミドル ウェア上で容易に利用可能にするため RT コンポーネント化したものである. 本章では, GPS ナビゲーションコンポーネントの機能について概説する.

#### 2.1 概要

GPS ナビゲーションコンポーネントは,GPS レシーバが受信したデータからロボットの ナビゲーションのために必要な処理を行うコンポーネントである.ここでいうナビゲーシ ョンとは,スタート地点からゴールとなる目的地まで進行経路をロボットへ設定すること である.そこで,GPS ナビゲーションコンポーネントは目的地までの経路上に設定した目 標点をマップデータとして利用しナビゲーション情報を出力する.

#### 2.2 ナビゲーション機能

GPS ナビゲーションコンポーネントはナビゲーション情報として現在地点から目標点へ の距離・旋回角度の出力を行う.目的地までのナビゲーションは,目標点を順次切り替え ていくことで行う.ナビゲーション情報の導出には移動前の点と現在地点・目標点の 3 点 の位置情報が必要である.これらの 3 点と出力される距離・旋回角度の関係は図 1 のよう になる.GPS ナビゲーションコンポーネントは,移動前の点から 1[m]移動するごとにナビ ゲーション情報の出力を行う.

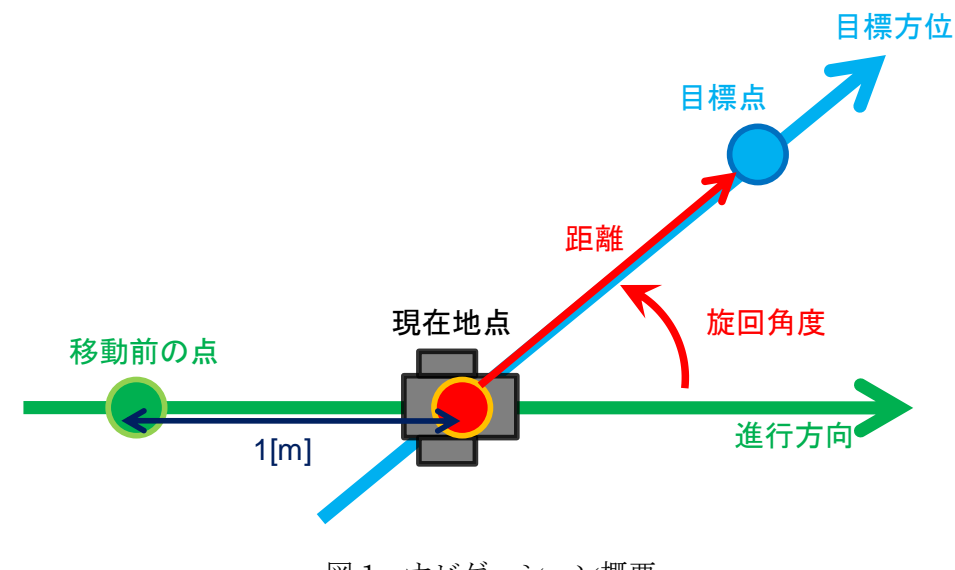

図 1 ナビゲーション概要

#### 2.3 再利用性

#### 2.3.1 入力部

GPS ナビゲーションコンポーネントは GPS レシーバと直接接続しない. 図2のように, GPS レシーバと接続してデータを受信する GPS コンポーネントより GPS 情報を受け取る 構成となっている.これは,シリアル通信や CAN など、異なる接続方式の GPS レシーバ であっても GPS コンポーネントの変更で対応可能にするためである.これにより,GPS ナ ビゲーションコンポーネントの再利用性を高めることができる.

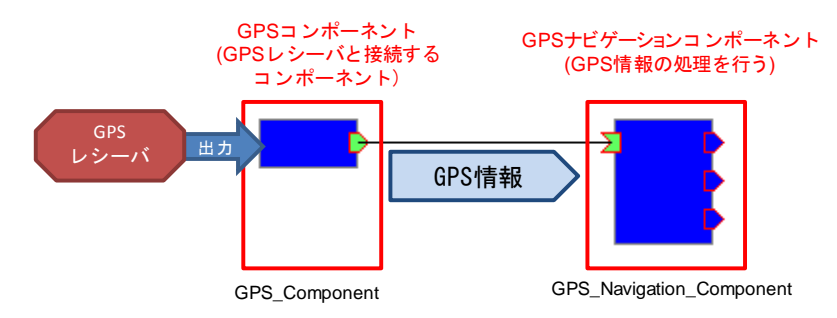

図 2 GPS ナビゲーションコンポーネント入力部

#### 2.3.2 出力部

本コンポーネントは,多くのロボットで利用できるナビゲーションとして距離・旋回角 度を出力する.これらの出力を利用し,各ロボットは駆動部に固有な移動命令を生成するこ とができる.GPS ナビゲーションコンポーネントの出力利用のイメージを図 3 に示す.

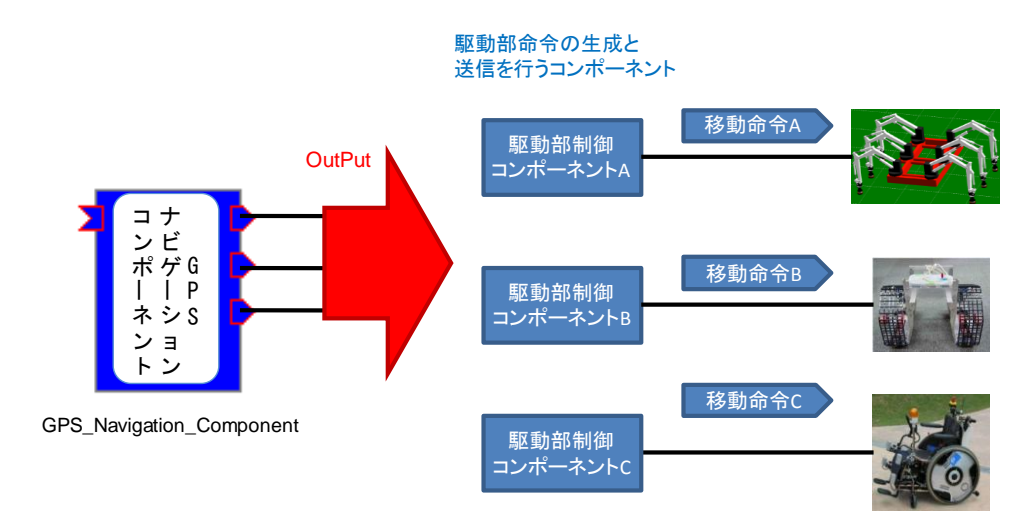

図 3 GPS ナビゲーションコンポーネント出力の接続

# 3.GPS ナビゲーションコンポーネントの使用手順

# 3.1 GPS レシーバの設定

GPS ナビゲーションコンポーネントは,入力として NMEA-0183 規格の GPGGA センテ ンスを利用する.そこで,GPS レシーバを GPGGA が出力される設定に変更する必要があ る(詳細は,各 GPS レシーバのマニュアルを参照).GPGGA センテンスの例を図 4 に,デ ータ内容を表1に示す.

#### \$GPGGA, 34557.4, 3604.61439, N, 14007.00612, E, 2, 5, 23, 1, M, 39.1, M, 7.4, 129, 72.32965, \*79

図 4 GPGGA センテンス例

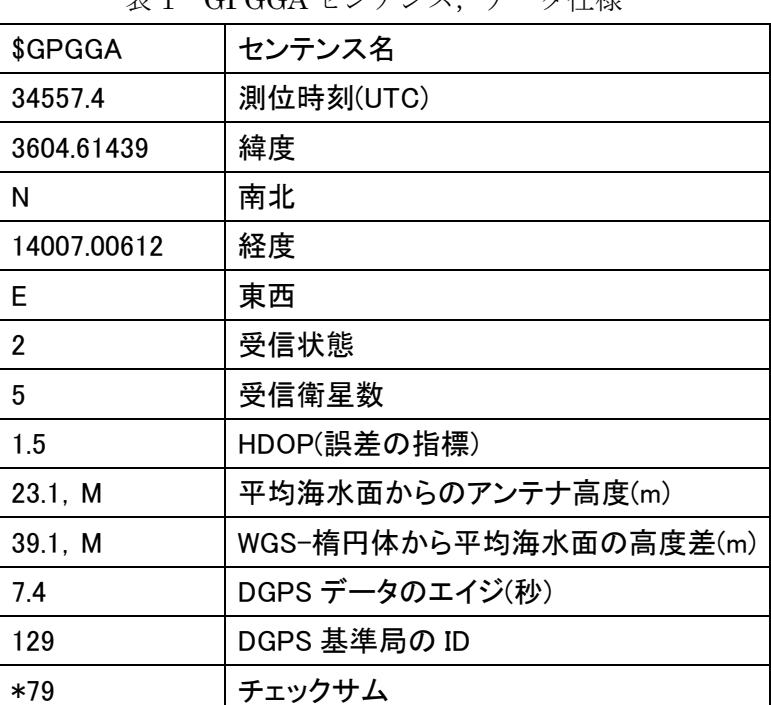

# 表 1 GPGGA センテンス,データ仕様

## 3.2 GPS レシーバとの接続

再利用性の観点から,GPS ナビゲーションコンポーネントは GPS レシーバと直接接続す る機能をもっていない.そのため GPS レシーバと GPS ナビゲーションコンポーネントを 接続するための GPS コンポーネントが必要になる. GPS コンポーネントは, GPS レシー バからの情報を表 2 の仕様に従って出力するものとする.

表 2 通信コンポーネント,出力ポート仕様

| ポート名称   | データ型         | 説明                         |  |
|---------|--------------|----------------------------|--|
| OutPort |              | GPS から取得したデータを出力する.        |  |
|         | TimedCharSeq | 出力するデータの規格は NMEA-0183 である. |  |

#### 3.3 マップデータの作成

GPS ナビゲーションコンポーネントでは,通過する目標点の緯度経度・目標点を切り替 える範囲を記述したマップデータが必要である.マップデータの詳細については本マニュ アル7章「マップの作成」を参照. 使用するマップデータは GPS ナビゲーションコンポー ネントの実行ファイルと同じフォルダに移動しておく.

- 4. GPS ナビゲーションコンポーネントの仕様
- 4.1 マップデータ

GPS ナビゲーションコンポーネントが利用するマップデータの仕様を表 3 に示す. これ らのデータが記録されたテキストファイルをマップデータとして利用する.

表 3 GPS ナビゲーションコンポーネント,マップデータ仕様

| データ名称/  | 説明                                          |
|---------|---------------------------------------------|
| 緯度, 南北  | 通過する緯度を記述する. 南北は, 北半球であれば「N」, 南半球であれば「S」とする |
| :経度. 東西 | 通過する経度を記述する. 東西は, 東半球であれば「E」, 西半球であれば「W」とする |
| 判定範囲    | 記述した緯度, 経度に何[m]近づいたら次の目標点に切り替えるか, を設定する     |

#### 4.2 プロファイル

GPS ナビゲーションコンポーネントのプロファイルを表 4 に示す.

| プロファイル項目                        |                      | 値                        |  |
|---------------------------------|----------------------|--------------------------|--|
| モジュール名                          | (RTC_MODULE_NAME)    | GPS_Process_Component    |  |
| 概要                              | (RTC_MODULE_DESC)    | <b>GPS Component</b>     |  |
| バージョン                           | (RTC_MODULE_VERSION) | 1.0.0                    |  |
| 作成者                             | (RTC_MODULE_VENDOR)  | sato&tanaka              |  |
| カテゴリ                            |                      |                          |  |
| (RTC_MODULE_CATEGORY)           |                      | <b>GPS</b>               |  |
| コンポーネント型                        |                      | <b>SPORADIC</b>          |  |
| (RTC_MODULE_COMP_TYPE)          |                      |                          |  |
| アクティビティ型                        |                      | <b>DataFlowComponent</b> |  |
| (RTC_MODULE_ACT_TYPE)           |                      |                          |  |
| 最大インスタンス数 (RTC_MODULE_MAX_INST) |                      | 10                       |  |
| モジュール記述言語名 (RTC_MODULE_LAN)     |                      | $C++$ (Windows)          |  |

表 4 GPS ナビゲーションコンポーネント,プロファイル

# 4.3 インタフェース

GPS ナビゲーションコンポーネントのインタフェースを以下の表に示す.また、GPS ナ ビゲーションコンポーネントの概要を図 5 に示す.

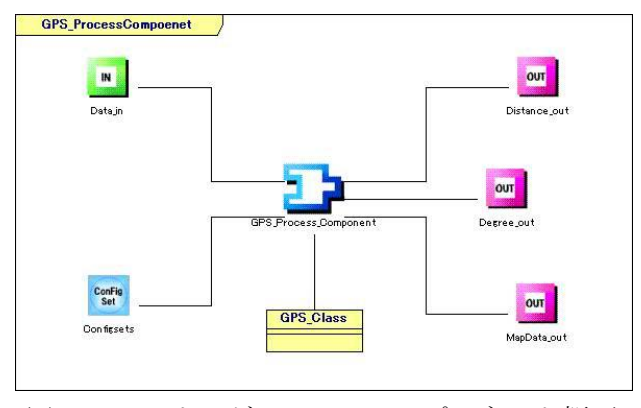

図 5 GPS ナビゲーションコンポーネント概要

表 5 GPS ナビゲーションコンポーネント,入力ポート(InPort)仕様

| ポート名称   | −タ型          | 説明                         |  |
|---------|--------------|----------------------------|--|
| Data in |              | GPS より受信したデータを入力する.        |  |
|         | TimedCharSeq | 入力されるデータの規格は NMEA0183 である. |  |

### 表 6 GPS ナビゲーションコンポーネント,出力ポート(OutPort)仕様

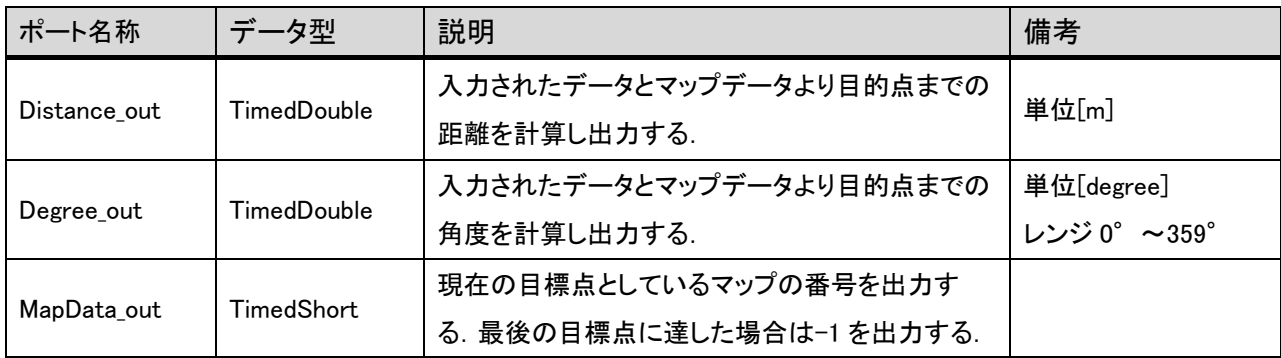

# 表 7 GPS コンポーンネント,コンフィギュレーションインタフェース仕様

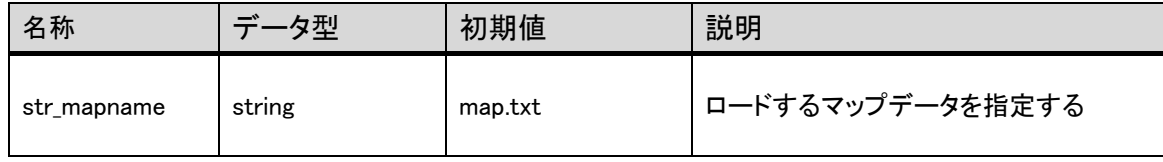

5.GPS ナビゲーションコンポーネントの使用方法

本章では、GPS ナビゲーションコンポーネントの使用方法を説明する. 本コンポーネン トは Windows 環境で開発した. そこで,本章では Windows 上で Visual C++ 8.0 を用いた ビルド方法を説明する.

5.1 ビルド方法

GPS ナビゲーションコンポーネントのプロジェクトファイルとソースファイルをビルド する手順を以下に示す.

- (1) 以下のファイルを同一フォルダ内に移動する
	- ・GPS\_Process\_Component.vcproj
	- ・OpenRTM-aist.vsprops
	- ・GPS\_Process\_Component.cpp
	- ・GPS\_Process\_Component.h
	- ・GPS\_Process\_ComponentComp.cpp
	- ・GPS\_Class.cpp
	- ・GPS\_Class.h
- (2) GPS Process Component.vcproj をダブルクリックすることで, Visual C++のプロジ ェクトが開かれる.ここで,本コンポーネントの開発は OpenRMT-aist0.4.0 で行った ので,0.4.1 の環境で使用する場合は,依存ファイルを 0.4.1 に変更する必要がある.
- (3) ツールバーからビルド→プロジェクトのビルドを選択しビルドを実行する.
- (4)上記フォルダ内の Debug フォルダに実行ファイル「GPS\_Process\_Component.exe」が 生成される.
- 5.2 実行方法
- (1) RT コンポーネント設定ファイル rtc.conf の設定を行う. 設定項目 corba.nameservers で GPS ナビゲーションコンポーネントを登録するネームサーバを指定する.このファ イルを実行ファイルと同一のフォルダに移動しておく.
- (2) マップデータを実行ファイルと同一のフォルダに移動する.
- (3) 実行ファイルから GPS ナビゲーションコンポーネントを起動する.

#### 5.3 GPS ナビゲーションコンポーネントの接続

使用するマップデータの名前をコンフィギュレーションで指定する.その後,Apply をク リックして値を適用する.GPS ナビゲーションコンポーネントを Activate するとマップデ ータが読み込まれナビゲーションが開始される.

#### 5.4 GPS ナビゲーションコンポーネントによるロボット制御

GPS ナビゲーションコンポーネントの利用例として,GPS ナビゲーションコンポーネン トによるナビゲーションのみでロボットが移動する場合を考える. ロボットは 1[m]の直進 を行うごとに出力されるナビゲーションに応じて旋回するよう設定する.この繰り返しに よって目的地までの移動が可能になる.

注意:GPS ナビゲーションコンポーネントは GPGGA センテンスを利用しているため,GPS レシーバの設定で GPGGA センテンスを出力するように設定する.

GPS ナビゲーションコンポーネントの Activate 直後には移動距離が0となり、進行 方向が算出できないことから旋回角度は 0 を出力する.

6.GPS ナビゲーションコンポーネントのシステム例

### 6.1.1 出力表示システム

距離・角度・マップ番号の各出力を受け取りコンソール画面に表示するコンポーネント を GPS ナビゲーションコンポーネントの検証のために作成した.また、シリアル通信によ り GPS レシーバと接続する GPS コンポーネントを作成した.これらのコンポーネントを 利用して構成したシステムと動作を図 6,図7に示す.

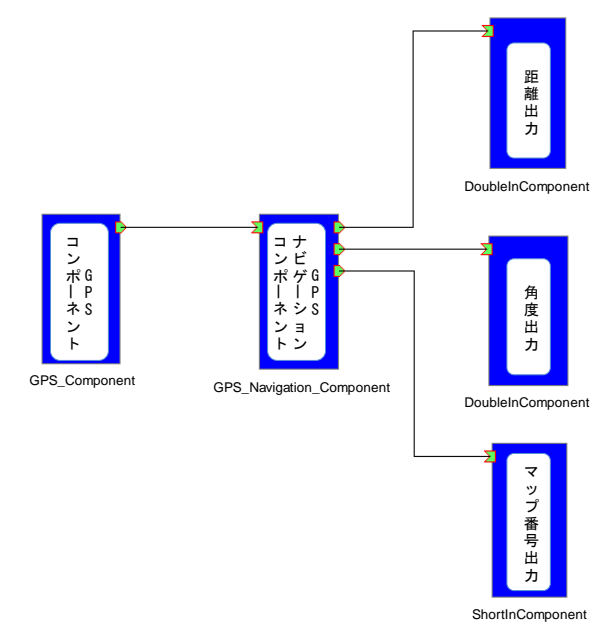

図6 出力表示システム構成

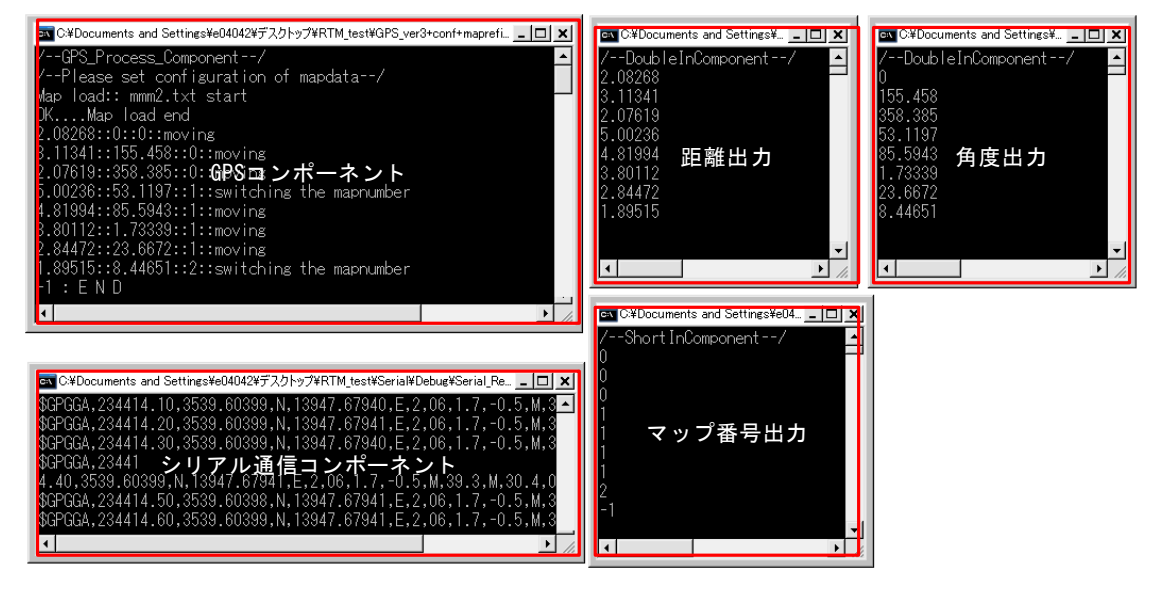

図 7 GPS ナビゲーションコンポーネント動作例

# 6.1.2 出力表示システム用コンポーンネント仕様

出力表示システムにて利用したコンポーネントの仕様を以下の表に示す.

(1)GPS コンポーネント

表 8 出力ポート(OutPort)仕様

| ポート名称     | データ型         | 説明                         |
|-----------|--------------|----------------------------|
| l OutPort | TimedCharSeq | シリアル通信により受信した GPS 情報を出力する. |

表 9 コンフィギュレーションインタフェース仕様

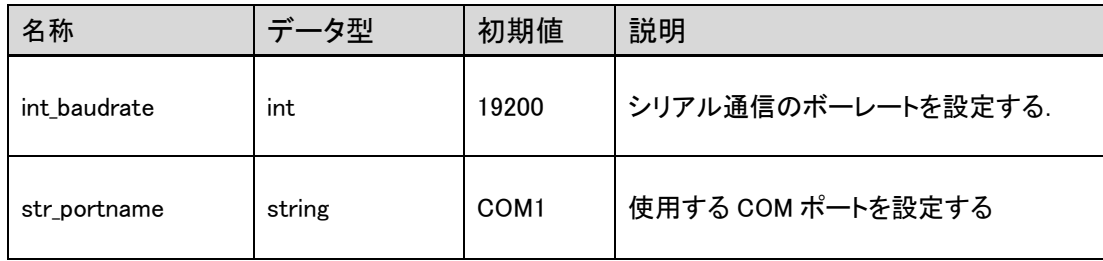

(2)DoubleIn コンポーネント

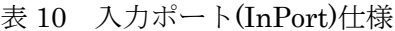

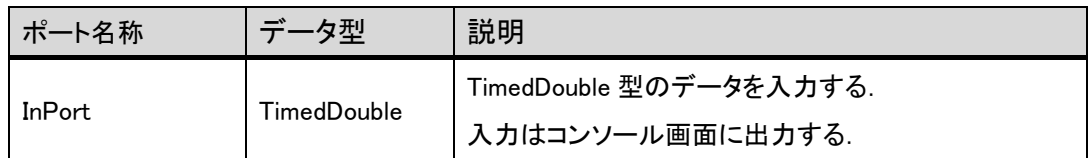

(3)ShortIn コンポーネント

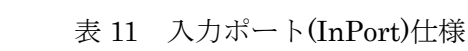

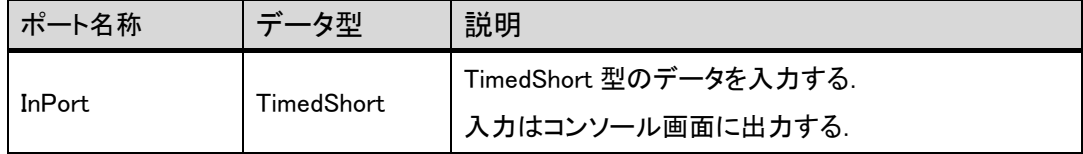

# 6.1.3 GPS レシーバ通信仕様

検証に用いた GPS レシーバ Crescent A100 Smart Antenna(Hemisphere)の通信仕様を 表 12 に示す.

| 項目         | 説明                      |
|------------|-------------------------|
| PC インタフェース | シリアルポート,全二重 RS232S 2ポート |
| ボーレート      | 4800-57600              |
| データビット     | 8                       |
| パリティ       | None                    |
| ストップビット    |                         |
| 出力仕様       | <b>NMEA0183</b>         |
| 出力頻度       | $1 - 10[Hz]$            |

表 12 GPS レシーバ通信仕様

#### 6.2.1 ロボット実装例

本研究室ではリアルワールドロボットチャレンジ(RWRC:つくばチャレンジ,財団法人 ニューテクノロジー振興財団主催)での走行を目的とした屋外走行用ロボット PAR-NE07 を開発している. PAR-NE07 の外観を図 8 に示す. そこで, GPS ナビゲーションコンポー ネントの検証として PAR-NE07への実装を行った. PAR-NE07 は、体内ネットワーク CAN により H8S マイコンとの通信を行う分散制御を採用している. そこで CAN Controller コ ンポーネントと Compose Message コンポーネント(\*)を用いてナビゲーションシステムを 構築した.このシステムは CAN バスを通じて駆動部の H8S マイコンへ移動命令を送信す る.本実装におけるシステム構成を図 9 に示す.Compose Message コンポーネントは入力 されたデータから ID の付与やメッセージの生成などを行うコンポーネントである. CAN Controller コンポーネントは Compose Message コンポーネントからのデータを入力とし, 対応する CAN バスへ送信するコンポーネントである.

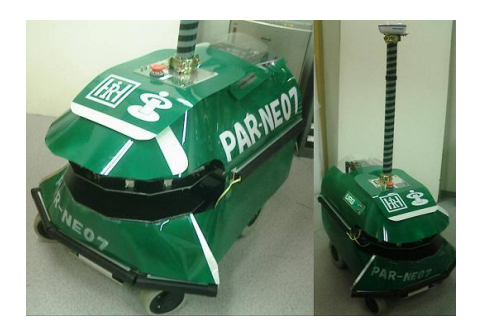

図 8 PAR-NE07

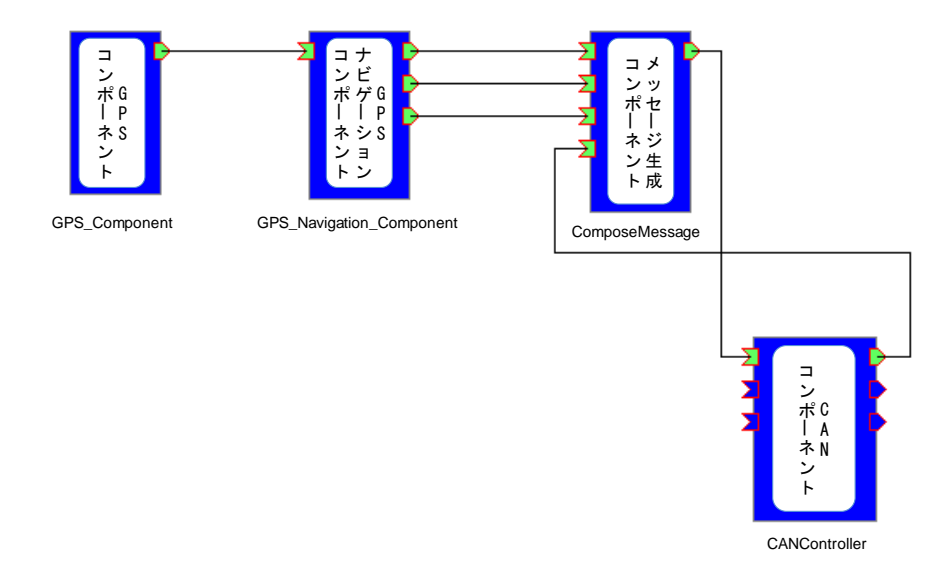

図 9 ロボット実装例におけるシステム構成

Shibaura Institute of Technology Human-Robot-Interaction Lab

<sup>(</sup>\*)参考文献 三浦俊宏他:分散制御ロボットにおける CAN コンポーネント,第 8 回計測自動制御学会 システムイン テグレーション部門 RT ミドルウェアコンテスト

# 6.2.2 実装検証用コンポーネント

実装による検証で用いたコンポーネントを以下の表に示す.ただし,シリアル通信コン ポーネント及び GPS レシーバの仕様は、6.1 節出力表示システムと同様なので省略する. (1)CAN Controller コンポーネント

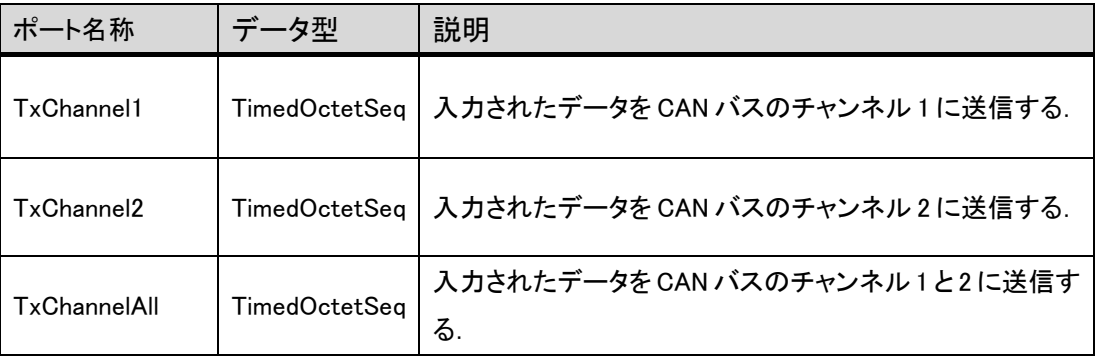

表 13 入力ポート(InPort)仕様

表 14 入力ポート(InPort)仕様

| ポート名称        | データ型          | 説明                                     |
|--------------|---------------|----------------------------------------|
| RxChannel1   | TimedOctetSea | CAN バスのチャンネル1で受信したデータを出力する.            |
| RxChannel2   | TimedOctetSea | CAN バスのチャンネル2で受信したデータを出力する.            |
| RxChannelAll | TimedOctetSeq | CAN バスのチャンネル 1 及び 2 で受信したデータを出力<br>する. |

(2)ComposeMessage コンポーネント

| $\frac{1}{2}$ $\frac{1}{2}$ $\frac{1}{2}$ $\frac{1}{2}$ $\frac{1}{2}$ $\frac{1}{2}$ $\frac{1}{2}$ $\frac{1}{2}$ $\frac{1}{2}$ $\frac{1}{2}$ $\frac{1}{2}$ $\frac{1}{2}$ |                   |                              |
|----------------------------------------------------------------------------------------------------|-------------------|------------------------------|
| ポート名称                                                                                                    | データ型              | 説明                           |
| Distance in                                                                                                    | TimedDouble       | GPS ナビゲーションコンポーネントの距離データを入力と |
|                                                                                                    |                   | する.                          |
| Degree in                                                                                                    | TimedDouble       | GPS ナビゲーションコンポーネントの角度データを入力と |
|                                                                                                    |                   | する.                          |
| MapData in                                                                                                    | <b>TimedShort</b> | GPS ナビゲーションコンポーネントのマップ番号データを |
|                                                                                                    |                   | 入力とする                        |
| State in                                                                                                    | <b>TimedShort</b> | 駆動部の状態(待機, 移動中, 移動完了)を入力とする. |

表 15 入力ポート(InPort)仕様

表 16 出力ポート(OutPort)仕様

| ポート名称     | データ型 | 説明                                   |
|-----------|------|--------------------------------------|
| TxMessage |      | TimedOctetSeq   CAN バスへ送信するデータを出力する. |

# 6.2.3 CAN インタフェース通信仕様

CAN インタフェース CANcardXL(Vector Japan)の通信仕様を表に示す.

表 17 CANcardXL 通信仕様

| 項目           | 説明                      |
|--------------|-------------------------|
| PC インタフェース   | PCMCIA Type    − 16 ビット |
| 最大ボーレート      | 1[Mbps]                 |
| CAN コントローラ   | Philips 社 SJA1000       |
| CAN コントローラの数 | $\overline{2}$          |
| タイムスタンプ精度    | $1[\mu s]$              |

### 7.マップ作成手順

本章では「Map\_maker」(以下本ソフト)を用いたマップ作成手順について説明する. 本 ソフトは本研究室ホームページ(http://www.hri.ee.shibaura-it.ac.jp/)にてダウンロード可 能にする予定である.

注意:インタフェースがシリアル通信でない GPS レシーバでは「Map\_maker」を利用で きない.その場合はマップデータの仕様や例を参考にテキストエディタで作成する こと

#### 7.1 マップデータによるナビゲーション

GPS ナビゲーションコンポーネントで利用するマップデータは,目標点の点列で構成さ れる.また,目標点は緯度・経度による位置情報と目標点を切り替える距離によって記述 される.マップデータから想定されるナビゲーションのイメージを図 10 に示す.

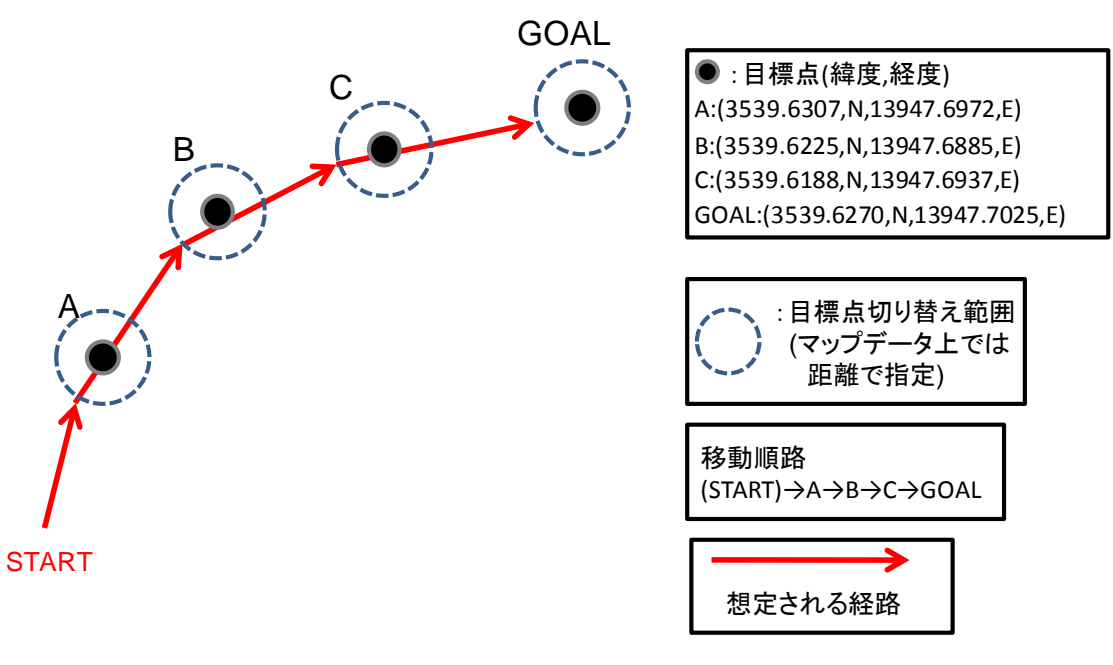

図 10 マップイメージ

# 7.2 「Map\_maker」機能

本ソフトはシリアル通信により GPS レシーバと接続し,現在位置の緯度経度を取得する. そして,GPS ナビゲーションコンポーネントで利用できるマップデータとして保存するア プリケーションである. 目標点を切り替える距離は目標点ごとに設定可能である.

# 7.3 概観

 $\overline{\mathcal{L}}$ 

本ソフトの各表示の説明を図 11 に示す.

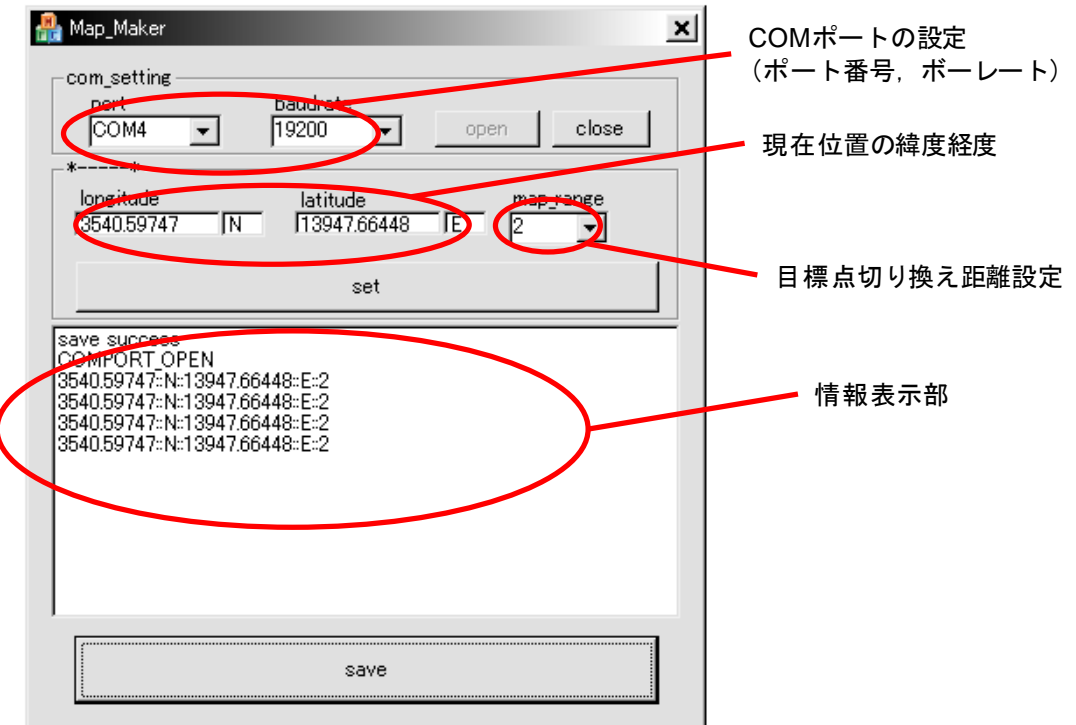

図 11 Map\_maker 概観

#### 7.4 使用手順

(1)GPS レシーバの設定

GPS ナビゲーションコンポーネント利用時と同様,GPS レシーバが GPGGA センテンス を出力する設定に変更する.

#### (2)GPS レシーバとの接続

GPS レシーバを接続している COM ポートとボーレートをコンボボックスから指定し, 「open」ボタンを押して接続する. COM ポートの接続に成功すると情報表示部に 「COMPORT OPEN」と表示される.「FAILED」の表示が出た場合は接続に失敗してい ることを示す. その場合はポート番号やボーレートを確認し再度設定する. GPS レシーバ から正常にデータを受信できていれば,現在位置の緯度・経度が表示される.

#### (3)目標点の取得

始めに,目標点に設定したい位置まで移動する.次に「マップ切り替え距離設定」のコ ンボボックスでマップデータを切り替える距離を設定する.「set」ボタンをクリックすると, それぞれのデータが情報表示部に表示される.これを繰り返し,最終的な目的地までの経 路の設定を行う.

#### (4)マップデータの記録

「save」ボタンを押すと,設定した目標点を記録したマップデータが作成される. ファ イル名は「map 作成日時.txt」となる(例: map20071106015536.txt).その後,「close」ボ タンをクリックして COM ポートを閉じ,本ソフトを終了させる.作成されるマップデータ の例を図 12 に示す.

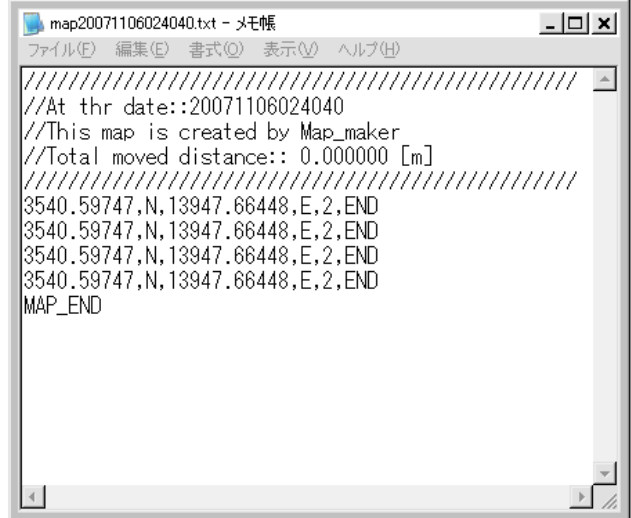

図 12 マップデータ例

# 8.動作環境

動作対象環境

- ・Windows 系 OS
- ・RT ミドルウェア「OpenRTM-aist-0.4.0」

動作確認済み環境

- ・WindowsXP
- ・RT ミドルウェア「OpenRTM-aist-0.4.0」

開発環境

- ・WindowsXP
- ・Microsoft Visual Studio 2005(Visual C++でコンパイル)

・RT ミドルウェア「OpenRTM-aist-0.4.0」

# 9.その他

9.1 ライセンス

GPS ナビゲーションコンポーネントに関する著作権は、芝浦工業大学ヒューマン・ロボ ット・インタラクション研究室に帰属する.

# 9.2 連絡先

芝浦工業大学 ヒューマン・ロボット・インタラクション研究室 E-mail: shibaura.hri.goiken<at>gmail.com (<at>を@に変換して入力をお願いします) ホームページ

URL:http://www.hri.ee.shibaura-it.ac.jp/